## **Chargebee Integration Setup**

You need to provide your site domain and API key to connect Chargebee to MSPbots.

## To set up MSPbots integration with Chargebee:

- 1. Configure a domain name in Chargebee.
- 2. Copy the Chargebee API keys in Settings > Configure Chargebee > API Keys and Webhooks. Click on the API Keys tab.
- 3. Log in to MSPbots as an administrator and navigate to **[Integrations](https://app.mspbots.ai/Integrations)**.

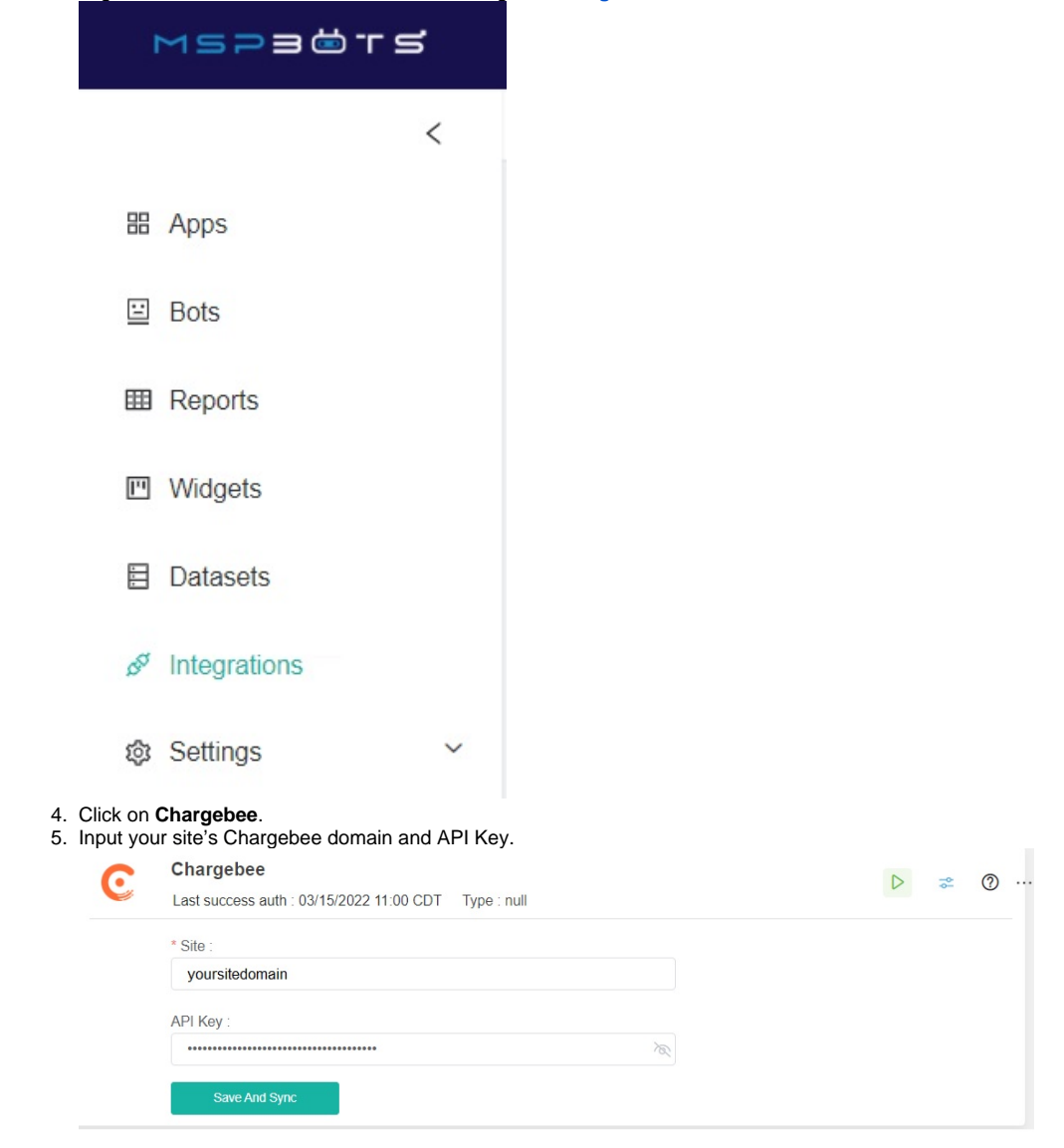

## 6. Click the **Save and Sync** button.

7. Verify your connection. Your integration setup is successful when you see the **Connected** and **Success** statuses. You should also see a green triangle that means that the connection is running.

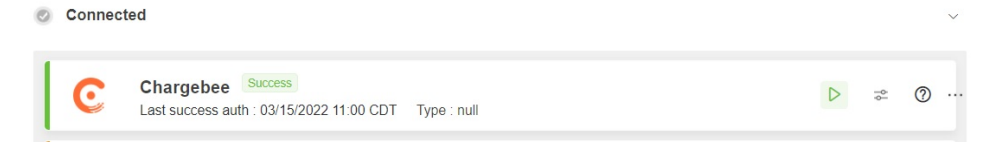